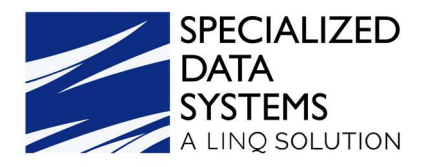

# 2022 ACA Reporting

## Welcome

## Setup Steps

- $\circ$  Step #1 Update Web Finance Office
- o Step #2 Update the Deduction Master
- $\circ$  Step #3 Run the ACA Data Utility Program

## ACA Utility Features

- o Using the ACA Utility for Mid-Year Rate Change
- o Inactivate Part -Time Employees from receiving 1095 Forms
- o Add Employees to 1095 Dependents

## Entering Data for ACA Reporting

- o District Information
- o Employee Master
- o Dependent Information/Covered Individuals

## Verification Reports & 1095-B/1095-C Forms

- o Data Verification Reports
- o Time/Hrs Customizable Payroll Reports

## Methods of Delivery to Employees

- o Tips for 1095-B and 1095-C Forms
- o Printing 1095 Forms
- o Delivery of 1095 Forms via message center and email

## Electronic Fling-File Sent to IRS

Sending Paper Forms to IRS

Third Party Interface

Employee Handout- Entry of Dependents

What's New in 2022 Regarding ACA Reporting

Deadlines for Tax Year 2022